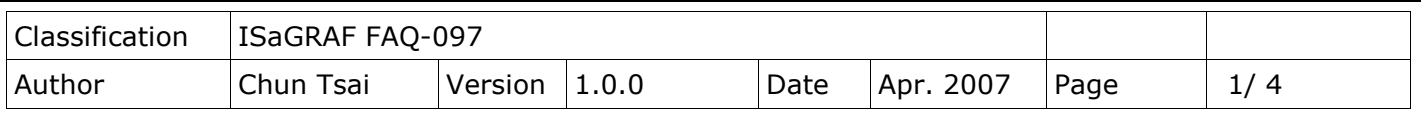

## **How to modify the PAC's IP, NET-ID and Modbus RTU Slave port setting of the W-8347/ 8747 and WinPAC-8xx7 and XP-8xx7-CE6 by an USB pen drive (without Mouse and VGA)?**

## [Download FAQ-097](http://www.icpdas.com/web/product/download/software/development_tool/isagraf/document/faq/faq097_demo.zip) Demo

The Wincon-8347/ 8747 since its driver version 4.04 (and WP-8147/8447/8847 since driver ver. 1.02 and XP-8xx7-CE6 since driver Ver. 1.06) supports modifying its IP, Mask, Gateway address and NET-ID and Modbus RTU Slave port setting by an USB pen drive. (**The W-8037/8337/8737 doesn't support this feature**)

New released driver can be download at

<http://www.icpdas.com/en/download/show.php?num=368&nation=US&kind1=&model=&kw=isagraf> *Note: Only the USB pen driver can be detected by the W-8x47 and WP-8xx7 and XP-8xx7-CE6 supports this feature.*

To use this function, please edit a pure text file "Wsetting.txt" in advance in your PC by a text editor. For example, the "Notepad" editor in PC/ Windows. Then copy this "Wsetting.txt" file to the root directory of an USB pen drive. Then user can use this USB pen drive to do the setting. The operation step is as following.

- 1. Please turn OFF the power of the PAC first. Then plug in this USB pen drive to an USB port on the PAC's front panel.
- 2. Next, please power ON the PAC and wait about 40 to 120 seconds. (This waiting time depends on the USB pen drive. Some can be detected in 10 seconds after the W-8347/ 8747 (or WP-8xx7 or XP-8xx7-CE6) is booted well, while some is detected in 30 to 60 seconds later)
- 3. Next power OFF the PAC, plug out the USB pen drive, and then power ON PAC again. Then the ISaGRAF driver will use the new setting.

**Format of the Wsetting.txt file**:

User can download a correct "Wsetting.txt" file from [Download FAQ-097](http://www.icpdas.com/web/product/download/software/development_tool/isagraf/document/faq/faq097_demo.zip) Demo

There is 9 rows in the Wsetting.txt file, no less and no more. Data must be filled starting at the first position in each row. The ending character of each row should be the "next-line" characters, that is 0Dh and 0Ah (the ASCII code character - 0D and 0A). Useless character **can not** be filled in each row whatever at the beginning, middle or ending of the row, like the SPACE and TAB character.

1 The  $1<sup>st</sup>$  row is the NET-ID, value can be 1 to 255 0 The 2<sup>nd</sup> row is the Modbus RTU Slave port No., can be 0(none), 2(COM2), 3(COM3) 19200 The 3 rd row is communication baud rate, can be 600,1200,2400,4800,9600,19200,38400,57600,115200 192.168.1.101 The  $4<sup>th</sup>$  row is the IP address of LAN1 port, if fill in a single 0 means disable it 255.255.255.0 The 5th row is the Mask of LAN1 port 0 The  $6<sup>th</sup>$  row is the Gateway address of LAN1 port, if fill in a single 0 means skip it 192.168.1.102 The  $7<sup>th</sup>$  row is the IP address of LAN2 port, if fill in a single 0 means disable it

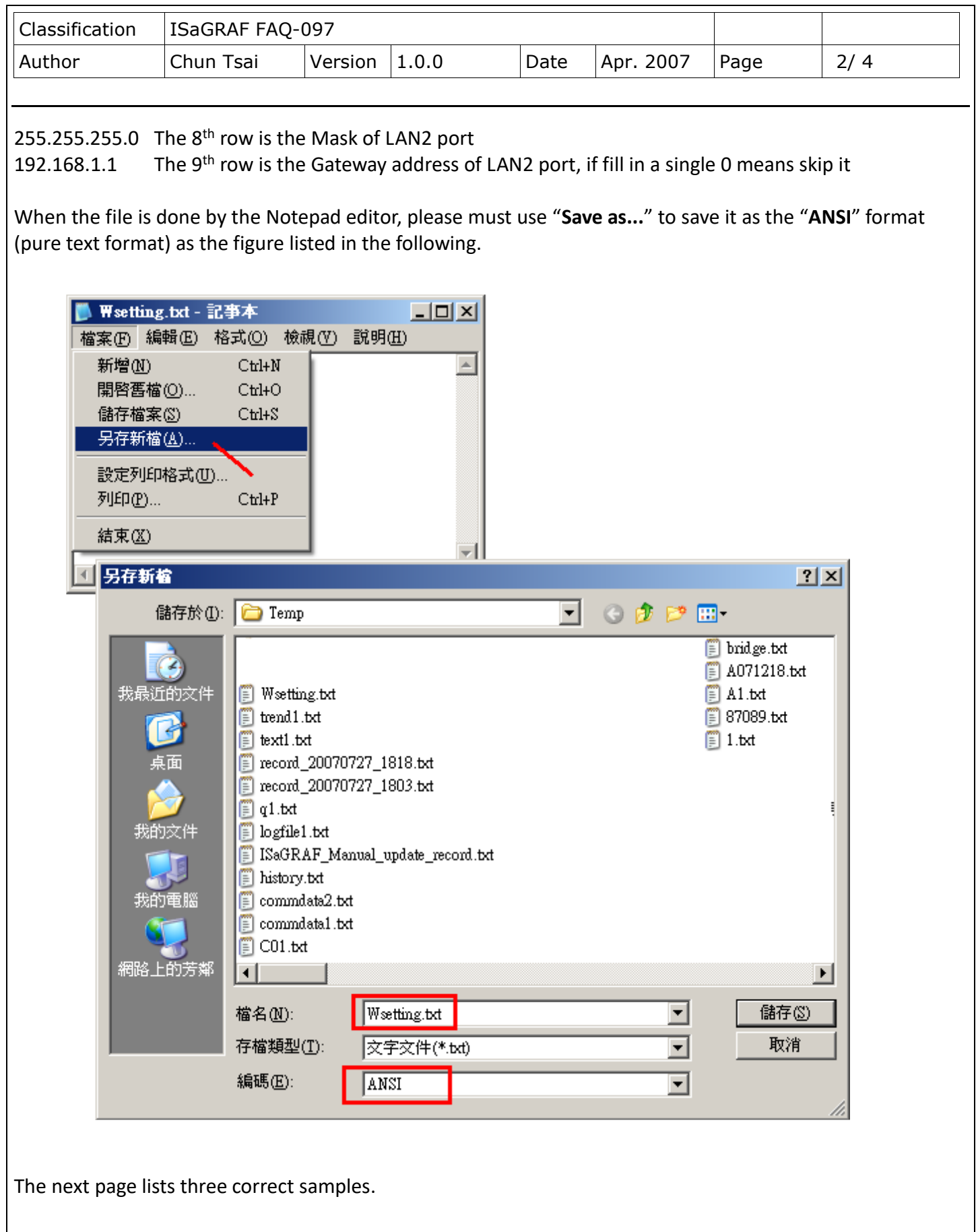

ICP DAS Co., Ltd. Technical Document

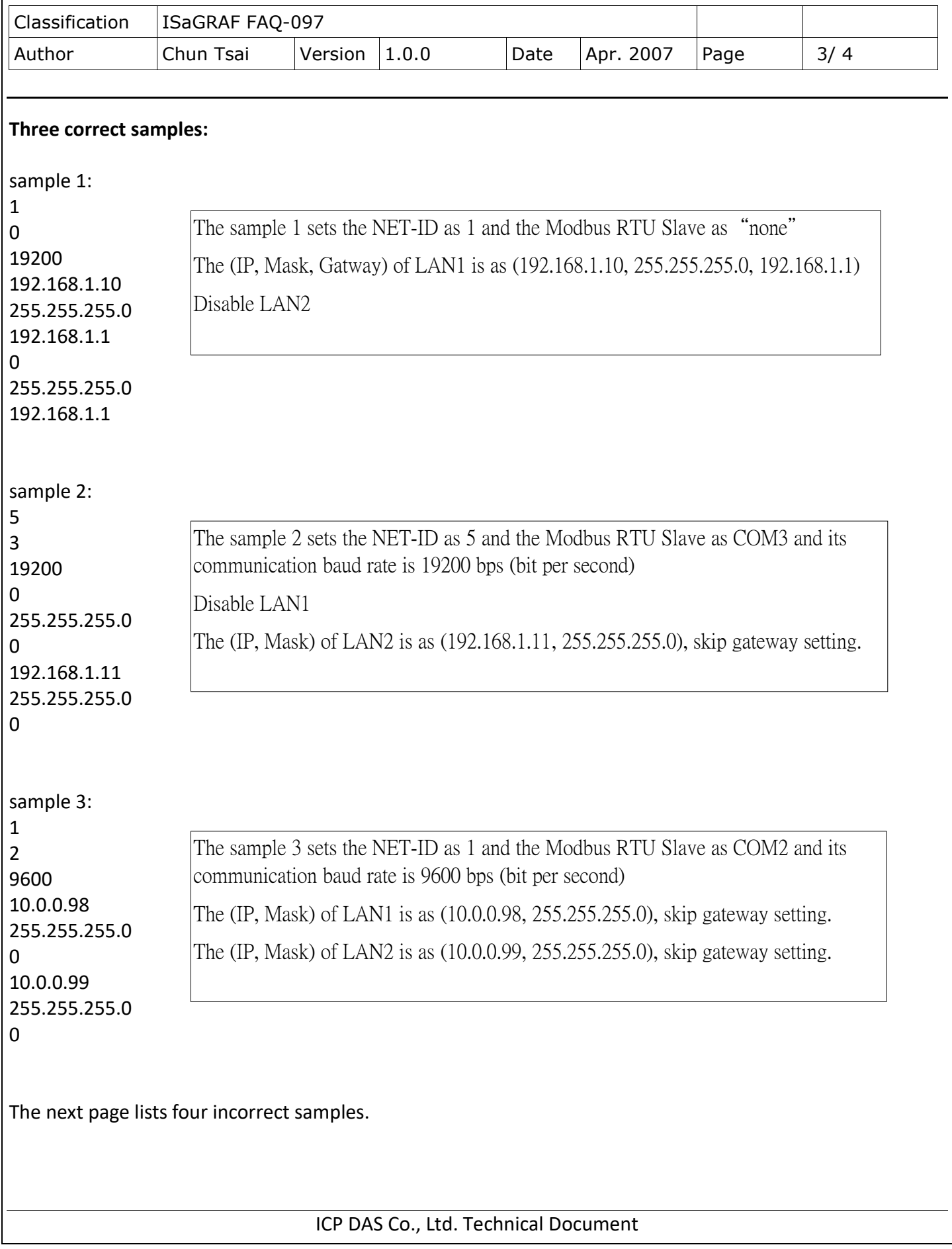

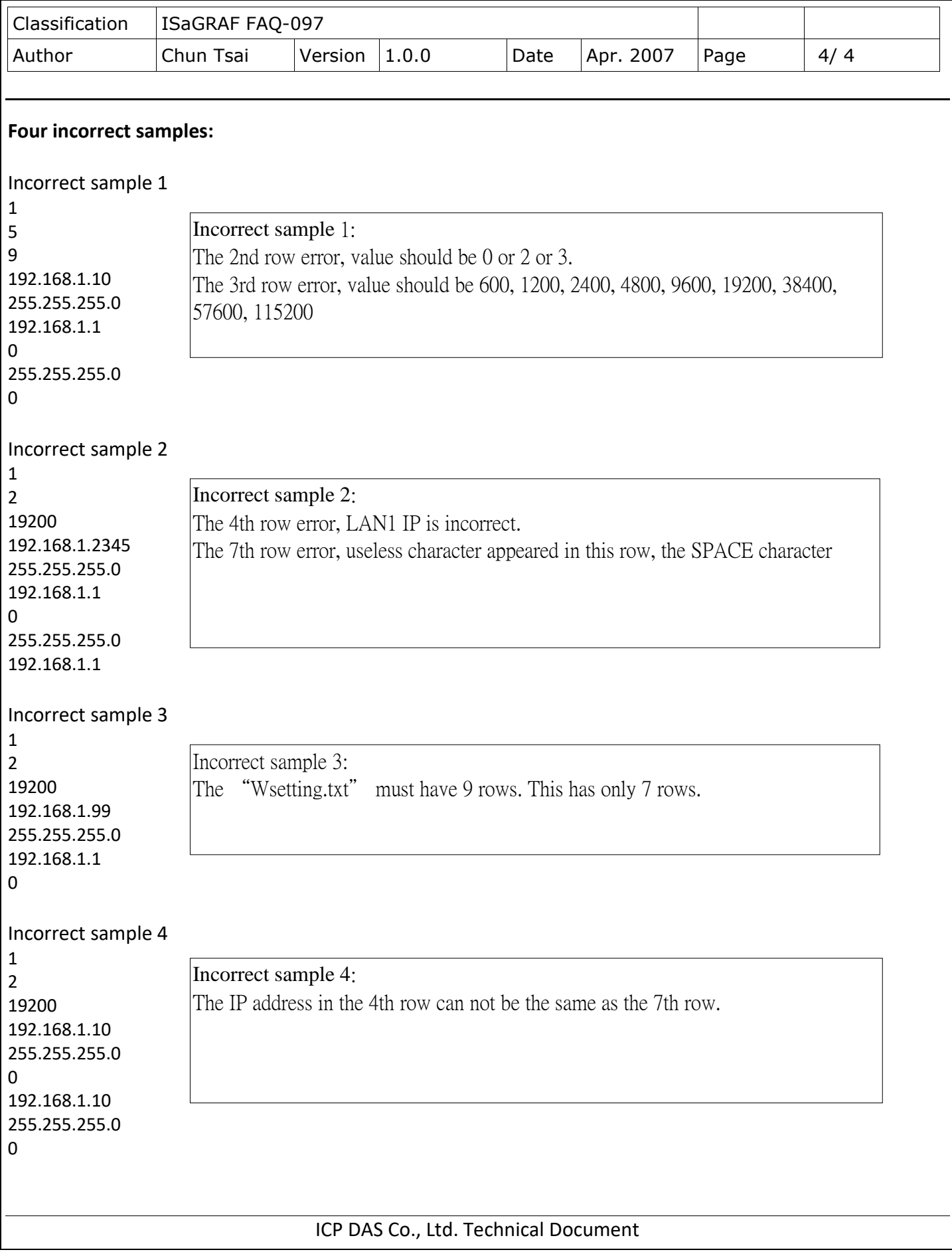